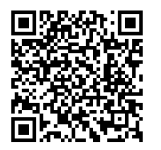

# **INSTRUKSI**

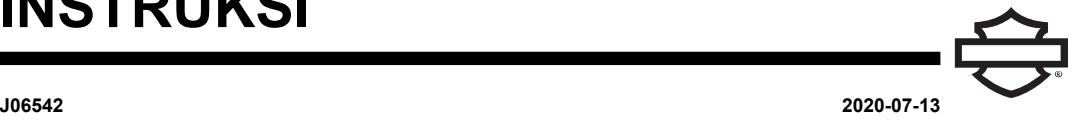

## **MODUL ANTARMUKA HEADSET NIRKABEL (WHIM)**

## **UMUM**

## **Nomor Kit**

76000768

## **Model**

Untuk informasi kesesuaian model, baca Katalog Retail Komponen dan Aksesori (P&A) atau bagian Komponen dan Aksesori di [www.harley-davidson.com](http://www.harley-davidson.com) (hanya dalam bahasa Inggris).

## **Persyaratan Pemasangan**

Item-item ini tersedia di dealer Harley-Davidson lokal Anda.

- **Model Touring 2014-2017:** Pembelian terpisah Harnes Kabel Modul Headset (Nomor Komponen 69201726) diperlukan untuk pemasangan.
- **Model FLHTCU, FLHTCUL, FLHTK, FLHTKL, FLHTKSE, FLHX, FLHXS, dan FLHXSE:** Radio satelit memerlukan relokasi antena. Braket baru disertakan dalam kit.
- Flash perangkat lunak dilakukan oleh dealer Harley-Davidson dengan menggunakan DIGITAL TECHNICIAN II (NO. KOMPONEN: HD-48650)
- Perangkat lunak radio diperbarui ke versi paling baru. [Lihat](#page-3-0) [PERANGKAT](#page-3-0) LUNAK.

## **Kelebihan Muatan Kelistrikan**

#### **PEMBERITAHUAN**

**Menambahkan terlalu banyak aksesori listrik dapat membebani sistem pengisian daya kendaraan Anda. Jika gabungan aksesori elektrik yang beroperasi bersamaan menggunakan arus listrik yang lebih besar daripada yang dapat dihasilkan oleh sistem pengisian daya kendaraan, konsumsi listrik tersebut dapat menghabiskan daya baterai dan menyebabkan kerusakan pada sistem kelistrikan kendaraan. (00211d)**

#### **A PERINGATAN**

**Saat memasang setiap aksesori kelistrikan, pastikan tidak melebihi nilai ampere maksimum pada sekring agar dapat melindungi sirkuit yang sedang diperbaiki. Jika menggunakan ampere maksimum di luar batas yang ditetapkan, kegagalan kelistrikan akan terjadi, yang dapat mengakibatkan kematian atau cedera parah. (00310a)**

## **Isi Kit**

Lihat [Gambar](#page-8-0) 22 dan [Tabel](#page-8-1) 1.

#### **A PERINGATAN**

**Keselamatan pengendara dan penumpang bergantung pada pemasangan kit yang benar. Gunakan prosedur manual servis yang benar. Jika Anda tidak mampu menjalankan prosedur ini atau tidak memiliki alat yang tepat, mintalah dealer Harley-Davidson untuk melakukan pemasangan. Pemasangan yang salah terkait perangkat ini dapat menyebabkan kematian atau cedera parah. (00333b)**

#### **CATATAN**

Lembar instruksi ini merujuk pada informasi manual servis. Manual servis kendaraan tahun/model ini dibutuhkan untuk pemasangan. Manual servis tersebut tersedia di dealer Harley-Davidson.

## **PERSIAPAN**

- 1. Lepas sekring utama. Lihat manual servis.
- 2. Lepas jok. Lihat manual servis.
- 3. Lepaskan tangki. Lihat manual servis.
- 4. Lepaskan penutup kotak kabel utama pada bagian atas sepeda motor.
- 5. Lepas penutup samping kanan. Lihat manual servis.
- 6. Lepas fairing luar. Lihat manual servis.
- 7. **Dipasang di Fork:** Lepaskan amplifier fairing, jika dilengkapi. Lihat manual servis.
- 8. Temukan dan labeli konektor. Lihat manual servis untuk lokasi konektor dengan nomor [xxx].
	- a. **Semua** : [280A] konektor aksesori, abu-abu 12 jalur
	- b. **2014-2017:** [184A] Radio Antar Penduduk (CB) konektor, hitam 12 jalur
	- c. Jika kendaraan memiliki CB , lepaskan konektor [184A] dari [184B]
	- d. Jika ada tutup, lepaskan konektor dan simpan.

## **PEMASANGAN BRAKET**

1. Lihat [Gambar](#page-1-0) 1 atau [Gambar](#page-1-1) 2 . Pasang braket (2) ke modul (3) dengan sekrup (4). Kencangkan.

Torque: 3,2–4,3 N·m (28–38 **in-lbs**)

2. Pasang modul dan braket ke penyangga fairing dalam dengan sekrup (1). Kencangkan.

Torque: 10,8–12,2 N·m (96–108 **in-lbs**)

<span id="page-1-0"></span>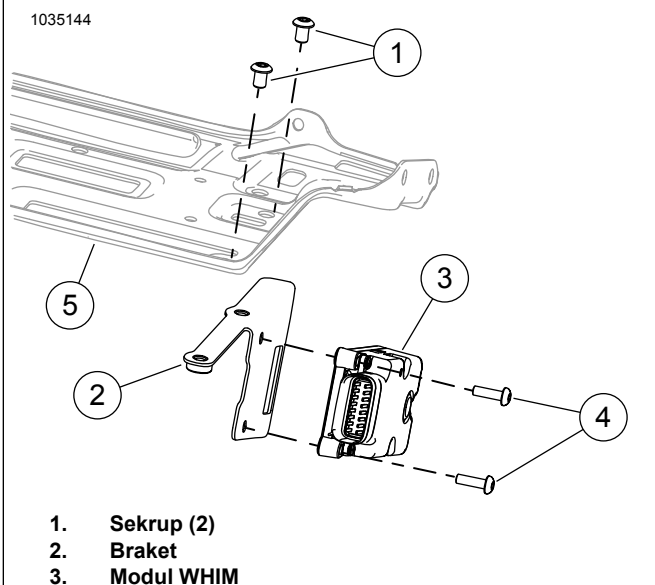

- 
- <span id="page-1-1"></span>**4. Sekrup (2)**
- **5. Penyangga fairing bagian dalam**

#### **Gambar 1. WHIM Fairing Terpasang Pada Garpu**

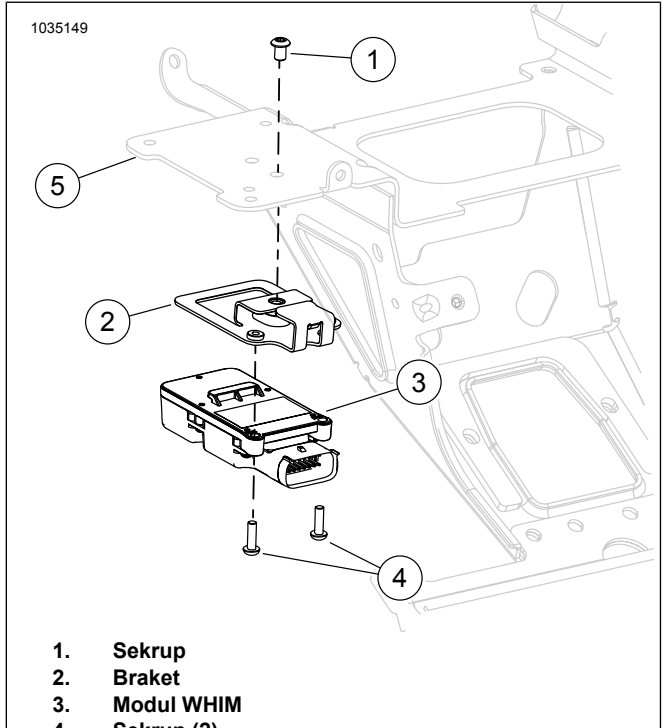

- **4. Sekrup (2)**
- **5. Penyangga fairing bagian dalam**

**Gambar 2. WHIM Fairing Terpasang Pada Rangka**

## **PASANG HARNES**

1. Pasang kit harnes kabel.

#### **CATATAN**

Meski kedua harnes terlihat serupa (dan cocok secara fisik dengan kendaraan), sangat penting untuk memastikan harnes yang benar digunakan untuk model tahun yang benar. Menggunakan harnes yang salah akan menyebabkan kondisi radio tidak akan mengenali Modul Antarmuka Headset Nirkabel (WHIM) .

- a. **Model 2014-2017:** Lihat [Gambar](#page-3-1) 6 . Singkirkan kabel harnes 69201751 dari kit dan gunakan harnes 69201726.
- b. **Model 2018 dan setelahnya:** Lihat [Gambar](#page-3-2) 7 . Gunakan kabel harnes 69201751 dari kit.
- 2. **Model 2014-2017:** Lihat [Gambar](#page-3-1) 6 . Konektor harnes kabel.
	- a. Hubungkan konektor abu-abu 16 jalur (3) ke WHIM .
	- b. Hubungkan konektor abu-abu 12 jalur (2) ke kendaraan [280A].
	- c. Jika kendaraan **tidak** dilengkapi dengan CB : Lepaskan tutup cuaca dari konektor sisi pin 12 jalur hitam [184A] pada kendaraan. Hubungkan konektor sisi hitam 12 jalur dari harnes WHIM (4) ke konektor sisi pin 12 jalur warna hitam pada kendaraan. Pasang penutup pelindung dari cuaca ke konektor samping pin yang tidak digunakan dari harnes WHIM (5).
	- d. Jika kendaraan **dilengkapi** dengan CB : Pisahkan konektor 12 jalur warna hitam antara modul CB dan harnes utama kendaraan pada kendaraan [184A/B]. Hubungkan sisi soket 12 jalur warna hitam dari harnes WHIM (4) ke konektor sisi pin warna hitam 12 jalur kendaraan [184A]. Hubungkan sisi pin 12 jalur warna hitam dari harnes WHIM (5) ke konektor sisi soket warna hitam 12 jalur kendaraan [184B] pada modul CB .
- 3. **Model 2018 dan setelahnya:** Lihat [Gambar](#page-3-2) 7 . Konektor harnes kabel.
	- a. Hubungkan konektor abu-abu 16 jalur (3) ke WHIM .
	- b. Hubungkan konektor abu-abu 12 jalur (2) ke kendaraan [280A].
- 4. **Semua** : Harnes Bus Serial Universal (USB) Rute Mikro (1).
	- a. Rutekan Mikro USB melalui fairing.
	- b. Rutekan melewati komstir.
	- c. Rutekan melalui kotak kabel.
	- d. Keluar lewat kotak kabel di bagian bawah.
	- e. Cari Mikro USB di bawah penutup samping kanan.

#### **CATATAN**

Pastikan tutup di ujung USB terpasang jika tidak digunakan.

Kegagalan untuk memindahkan antena ini akan mengakibatkan penerimaan dan kinerja radio satelit berkurang.

Pada model FLHTKSE 2014-2015, antena satelit tidak dapat dipindahkan karena lokasi antena kunci jarak jauh.

#### **Model FLHTCU, FLHTCUL, FLHTK, FLHTKL, FLHTKSE, FLHX, FLHXS, dan FLHXSE dengan radio SiriusXM Satellite:**

- a. Lihat [Gambar](#page-2-0) 3 . Temukan antena radio satelit (1) pada sisi bagian dalam boks speaker kiri.
- b. Lepaskan antena (1) dari braket (2) (dikencangkan secara magnetis atau dengan selotip VHB).
- c. Longgarkan sekrup dan lepaskan braket (2). Potong dan singkirkan pengikat kabel.

#### **CATATAN**

Braket (2) memiliki slot ujung terbuka sehingga sekrup tidak perlu dilepas.

- d. Lihat [Gambar](#page-2-1) 4 . Uji kesesuaian relokasi braket (3) ke boks speaker (4).
- e. Uji kesesuaian antena (1) ke braket dan tandai lokasi.

#### **CATATAN**

Lihat [Gambar](#page-3-3) 5. Periksa jarak antara kaca depan (2) dan antena (1).

#### **PEMBERITAHUAN**

**Jangan membersihkan dengan alkohol denaturasi, terpentin mineral, atau produk pelarut lainnya karena dapat mengakibatkan kerusakan pada komponen. (00411c)**

- f. Lihat [Gambar](#page-2-1) 4 . Bersihkan bagian atas boks speaker (4) dan braket relokasi antena (3). Gunakan campuran 50/50 isopropil alkohol dan air.
- g. Lepaskan bagian belakang plester dari bagian bawah braket (3) dan kencangkan pada boks speaker (4).
- h. Pasang antena (1) pada braket (3). Kencangkan dengan pita perekat (2) atau secara magnetis.
- i. Kencangkan kabel dari antena (1) ke harnes faring dengan pengikat kabel.

<span id="page-2-0"></span>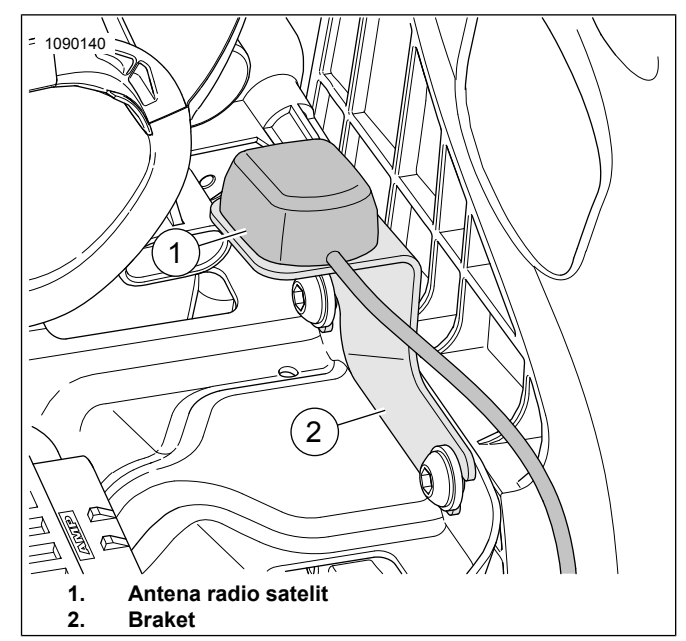

**Gambar 3. Antena Radio Satelit SiriusXM**

<span id="page-2-1"></span>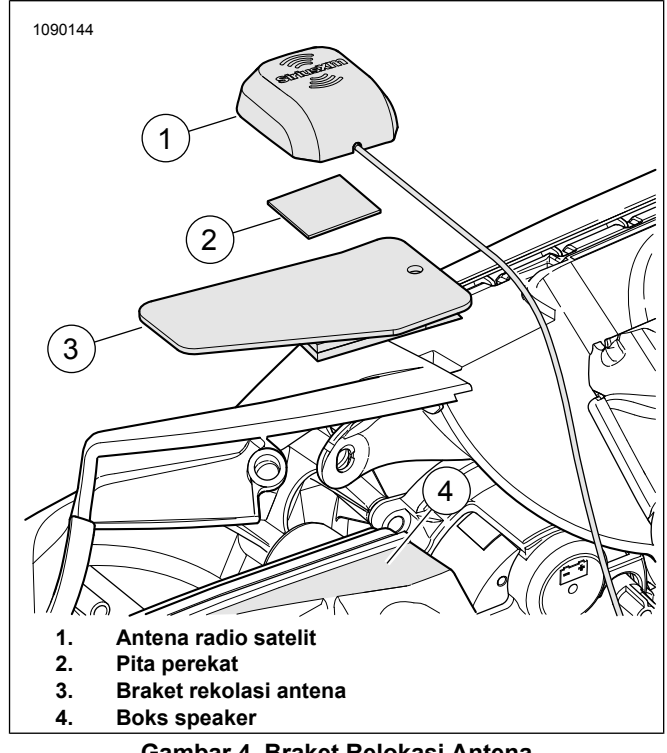

**Gambar 4. Braket Relokasi Antena**

<span id="page-3-3"></span>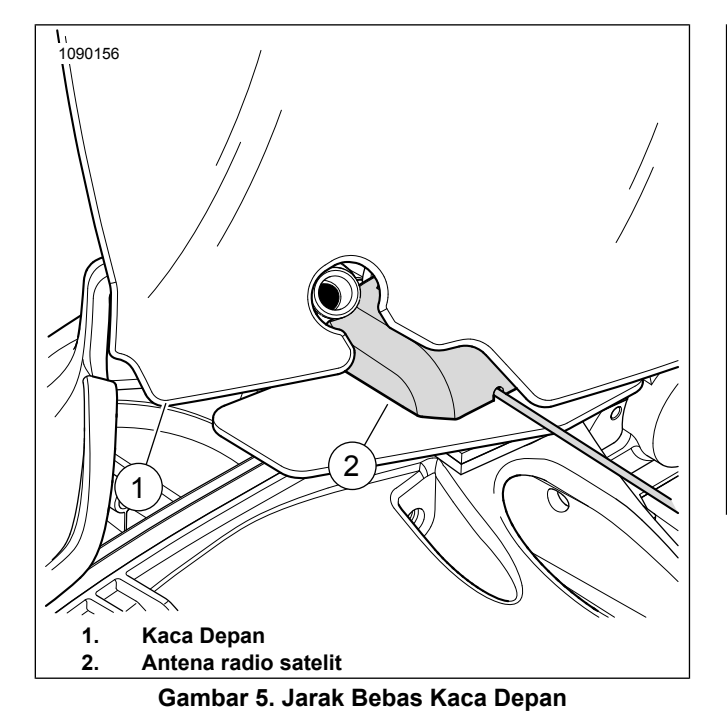

- 6. Kencangkan dengan pengikat kabel.
	- a. Harnes kabel.
	- b. Kelebihan bundel.
- <span id="page-3-1"></span>7. Pastikan harnes kabel tidak mengganggu gerakan dinamis komponen kemudi atau suspensi dengan cara apa pun.

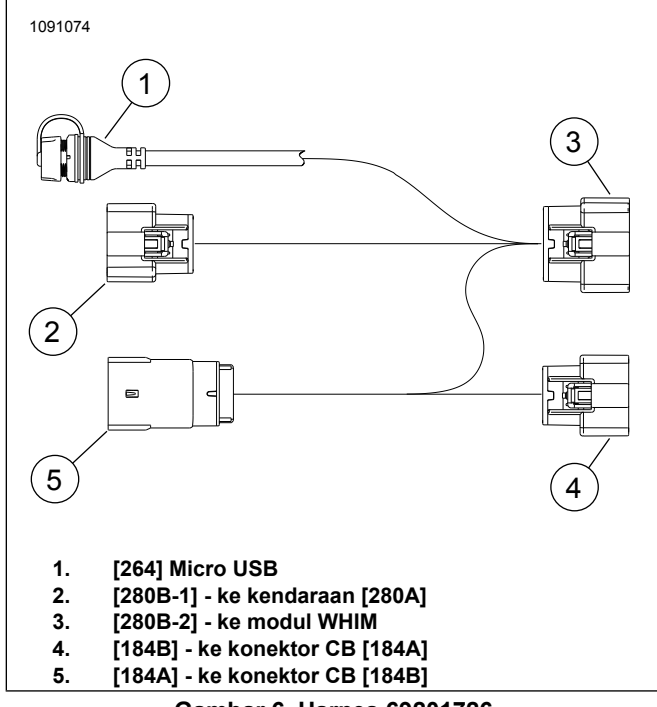

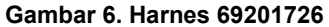

<span id="page-3-2"></span>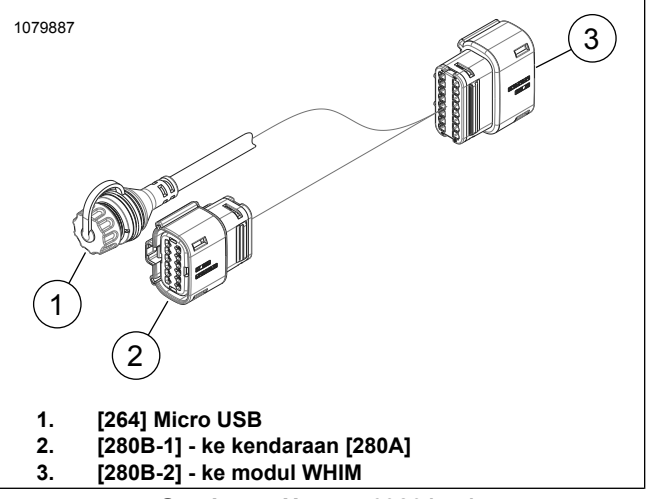

**Gambar 7. Harnes 69201751**

#### **SELESAI**

- 1. **Dipasang di Fork:** Pasang amplifier bagian atas, jika dilengkapi. Lihat manual servis.
- 2. Pasang faring luar (1). Lihat manual servis.
- 3. Pasang penutup samping kanan. Lihat manual servis.
- 4. Pasang harnes kabel utama tulang rangka tulang belakang melalui penutup.
- 5. Pasang tangki. Lihat manual servis.
- <span id="page-3-0"></span>6. Pasang jok. Lihat manual servis.
- 7. Pasang sekring utama. Lihat manual servis.

## **PERANGKAT LUNAK**

Lihat [www.H-D.com/infotainment-support](https://serviceinfo.harley-davidson.com/sip/service/document/index?reference=ISRQSG_) untuk mengunduh perangkat lunak terbaru atau kunjungi dealer Harley-Davidson lokal Anda untuk informasi sistem Infotainment terbaru.

1. CATATAN

Disarankan menggunakan komputer laptop.

Perbarui perangkat lunak kendaraan.

- a. Kunjungi situs web Harley-Davidson.
- b. Unduh peranti lunak headset WHIM atau BOOM Audio 20S terbaru ke laptop. Ini tidak diperlukan jika produk baru saja dilepas dari kemasan.
- c. Unduh dan pasang Pengelola Perangkat di laptop Anda.

#### **CATATAN**

Pastikan untuk memasang perangkat lunak yang benar untuk laptop Anda.

- 2. Temukan port perangkat lunak.
	- a. **Kendaraan:** Lihat [Gambar](#page-3-1) 6 dan [Gambar](#page-3-2) 7 . USB (1) Konektor di bawah penutup samping kanan.
	- b. **Headset:** Lihat [Gambar](#page-4-0) 8 . Port pengisian daya dan firmware (1).

<span id="page-4-0"></span>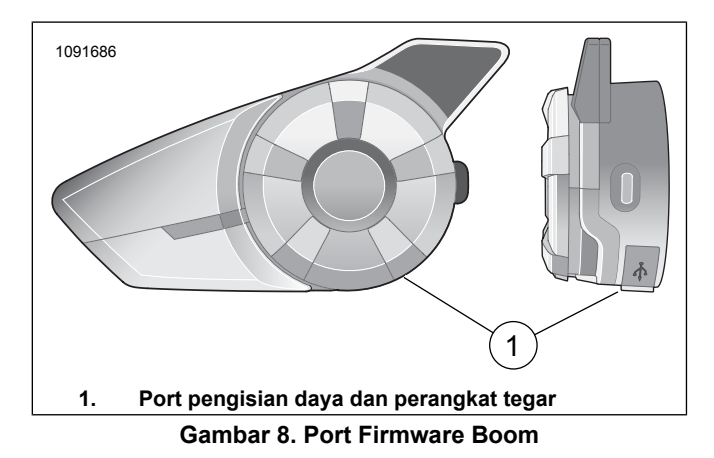

- 3. Hubungkan laptop ke port perangkat lunak menggunakan kabel USB .
	- a. **Boom Audio 20S:** Biarkan unit dalam keadaan mati.
	- b. **Kendaraan:** Biarkan unit dalam keadaan mati (Ignisi Off) dan jangan colokkan kabel USB sampai diminta oleh program Pengelola Perangkat.
- 4. Unggah perangkat lunak.
	- a. Buka Pengelola Perangkat.
	- b. Ikuti instruksi untuk mengunggah perangkat lunak. **1.7.5 atau setelahnya untuk 20S dan 1.1 atau setelahnya untuk SPH10.**
- 5. Lepaskan kabel dari port perangkat lunak.
- 6. Pastikan perangkat lunak radio diperbarui dengan versi terbaru (1.21 atau setelahnya).

## **Pembaruan Digital Technician II**

- 1. Kunjungi dealer Harley-Davidson.
- 2. Lakukan pembaruan.
	- a. Lihat layar **Informasi Sistem Radio** .
	- b. Pilih **Options** .
	- c. Klik kotak **Yes** untuk Headset Nirkabel yang dipasang.

## **PENGOPERASIAN**

## **Headset Nirkabel**

Silakan baca Panduan Pengguna Sena untuk informasi lebih lanjut seputar headset nirkabel ini. Lihat juga [www.H-D.com/infotainment-support](https://serviceinfo.harley-davidson.com/sip/service/document/index?reference=ISRQSG_) untuk Panduan Pengguna versi terbaru dan informasi terkait produk Bluetooth Boom! Audio atau kunjungi dealer Harley-Davidson lokal Anda.

#### **Persiapan**

Isi daya headset nirkabel dengan menghubungkan kabel daya USB & data USB bawaan ke port USB komputer atau pengisi daya USB . Anda dapat menggunakan kabel mikro- USB standar untuk mengisi daya. Lampu Diode Pancaran Cahaya (LED) (LED) menyala merah saat headset sedang diisi daya dan berubah biru setelah terisi penuh. Pengisian daya sampai penuh memerlukan waktu 2,5 jam.

## **Menyalakan dan mematikan**

Tekan Jog Dial dan Tombol Telepon bersamaan untuk menyalakan atau mematikan headset. Saat menyalakan headset, tekan Jog Dial dan tombol Telepon bersamaan sampai lampu LED biru menyala sambil mengeluarkan bunyi bip yang semakin lantang. Saat mematikan headset, tekan Jog Dial dan tombol Telepon bersamaan sampai lampu LED merah menyala sesaat dan headset mati sambil mengeluarkan bunyi bip yang semakin lirih.

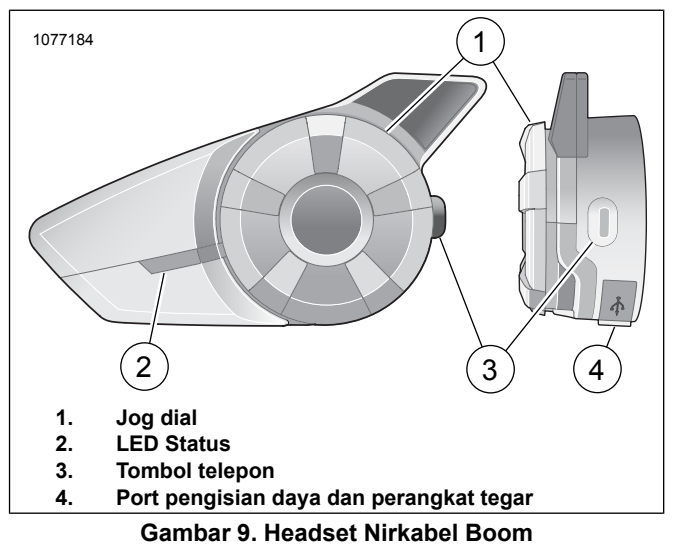

## **Pengaturan Headset Nirkabel**

Sebelum digunakan untuk pertama kali, headset nirkabel perlu disandingkan terlebih dahulu dengan perangkat Bluetooth®. Headset ini dapat disandingkan dengan ponsel Bluetooth, perangkat stereo Bluetooth seperti pemutar MP3 atau navigasi Sistem Pemosisian Global (GPS) Bluetooth khusus sepeda motor, dan headset Bluetooth Boom! Audio lainnya. Penyandingan hanya perlu dilakukan satu kali untuk setiap perangkat Bluetooth. Headset akan tetap tersanding dan otomatis terhubung jika perangkat tersebut berada dalam jangkauan. Anda akan mendengar bunyi bip dan prompt suara saat headset terhubung secara otomatis dengan perangkat yang tersanding:

Saat headset tersanding dengan sepeda motor, Anda akan mendengar **"Your Headset is Paired, Boom Audio Connected" (Headsed sudah disandingkan dan terhubung dengan Boom Audio)**. Setelah penyandingan awal ini, setiap kali headset tersanding dengan sepeda motor, Anda akan mendengar **"Boom Audio Connected" (Boom Audio Terhubung)**.

Saat headsed tersanding dengan telepon, Anda akan mendengar pesan konfirmasi "**Your Headset is Paired (Headset Anda sudah disandingkan)".**. Setelah penyandingan awal ini, setiap kali headset terhubung kembali dengan telepon, Anda akan mendengar **"Phone Connected" (Telepon Terhubung)**.

- 1. Nyalakan headset nirkabel.
- 2. Pada laman Home, pilih Setup.
- 3. Lihat [Gambar](#page-5-0) 10 . Gunakan kontrol gulir, lalu gulir ke Headset Nirkabel.

<span id="page-5-0"></span>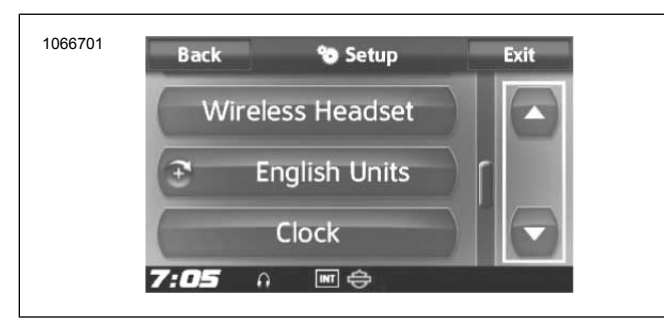

#### **Gambar 10. Gulir ke Headset Nirkabel**

<span id="page-5-1"></span>4. Lihat [Gambar](#page-5-1) 11 . Pilih Headset Nirkabel.

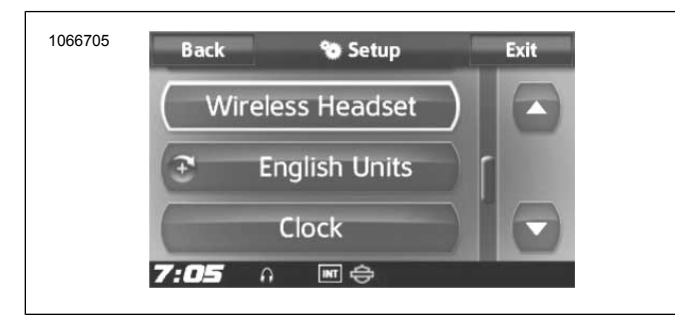

#### **Gambar 11. Pilih Wireless Headset**

5. CATATAN

Atur headset ke mode penyandingan sebelum memilih **Pair Rider Headset**. Tekan tombol telepon selama 5 detik hingga lampu LED merah dan biru menyala bergantian.

Atur **Headset** ke mode penyandingan.

a. Layar sentuh akan menampilkan **"Pairing in Process with Headset" (Memproses Penyandingan dengan Headset)**.

## 6. CATATAN

Headset pengendara harus disandingkan terlebih dahulu, baru kemudian headset penumpang.

Lihat [Gambar](#page-5-2) 12. Pilih Pair Rider Headset.

<span id="page-5-2"></span>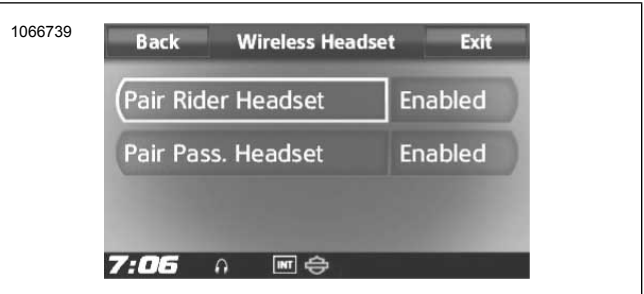

**Gambar 12. Menyandingkan Headset Pengendara**

#### 7. CATATAN

Headset Harley Davidson akan muncul dengan nama Boom Audio dan versi perangkat lunaknya. Lihat manual pengguna produk headset non-Harley Davidson untuk menampilkan pilihan.

Lihat [Gambar](#page-5-3) 13 . Pastikan headset nirkabel menampilkan informasi pada layar sentuh. Pilih model headset nirkabel yang akan disandingkan.

<span id="page-5-3"></span>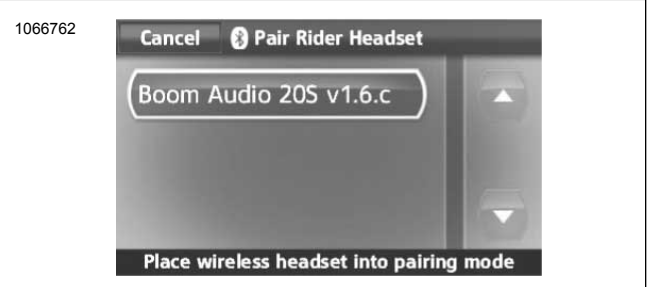

**Gambar 13. Atur Headset ke Mode Penyandingan**

<span id="page-5-4"></span>8. Lihat [Gambar](#page-5-4) 14 . Layar sentuh akan menampilkan status konfirmasi yang menunjukkan bahwa headset nirkabel sudah Terhubung.

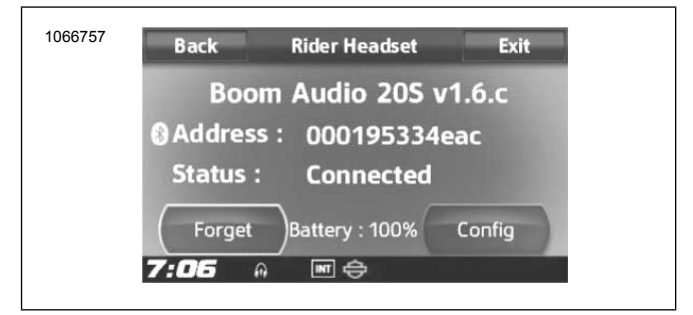

**Gambar 14. Headset yang Disandingkan**

9. Lakukan prosedur yang sama untuk menyandingkan headset nirkabel penumpang.

## **Penyandingan Headset dengan Interkom Headset**

#### **CATATAN**

Saat berada dalam mode penyandingan antara sepeda motor dan headset, hanya sambungkan satu perangkat setiap satu kali penyandingan.

Silakan baca Panduan Pengguna Sena untuk mendapatkan informasi mengenai pengaturan dan penggunaan headset nirkabel dan interkom headset.

## **Konfigurasi Headset**

#### **CATATAN**

Headset nirkabel harus dinyalakan dan disandingkan dengan sistem agar konfigurasi berikut muncul pada layar sentuh.

**Konfigurasi headset hanya berpengaruh pada performa headset saat disandingkan dengan telepon atau headset lain. Konfigurasi tersebut tidak berpengaruh langsung pada performa headset saat headset disandingkan dengan kendaraan. Pengaturan Sidetone dan INT-Audio Overlay Sensitivity (Sensitivitas Tumpang Susun Audio Interkom) merupakan dua opsi konfigurasi yang berpengaruh langsung terhadap headset saat headset disandingkan dengan kendaraan.**

Kedua belas mode konfigurasi tersebut dapat diakses melalui sistem Infotainment Boom! Box. Opsi konfigurasi hanya tersedia untuk headset Harley 20S dan 20S EVO. Opsi ini tidak akan ditemukan pada headset non-Harley atau SPH10.

Pilih **Home** > **Setup** > **Wireless Headset** > **Manage Rider or Passenger Headset** > **Config** untuk mengatur konfigurasi headset.

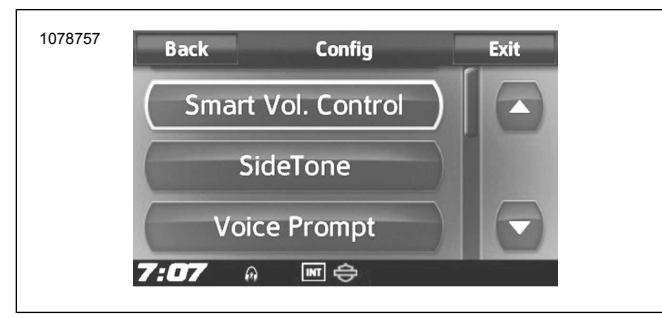

**Gambar 15. Konfigurasi Headset**

**Smart Vol. Control:** Smart Volume Control menyesuaikan volume speaker dengan kebisingan sekitar secara otomatis. Saat dinonaktifkan, volume diatur secara manual. Anda dapat mengaktifkannya dengan mengatur sensitivitas ke rendah, sedang, atau tinggi. Semakin tinggi sensitivitasnya, semakin peka Smart Volume Control terhadap suara sekitar. Pengaturan pabrik dinonaktifkan.

**SideTone:** Sidetone adalah suara Anda sendiri yang ditangkap oleh mikrofon headset dan dikeluarkan ke telinga Anda melalui speaker. Fitur ini memudahkan Anda mengatur volume suara Anda sendiri saat berbicara dalam kondisi kebisingan helm yang berubah-ubah. Jika fitur ini diaktifkan, Anda dapat mendengar ucapan Anda sendiri saat berbicara dengan telepon atau interkom. Pengaturan pabrik dinonaktifkan.

**Voice Prompt:** Anda dapat menonaktifkan prompt suara (voice prompt), tetapi prompt suara berikut ini akan selalu aktif:

- Prompt suara untuk menu pengaturan konfigurasi
- Prompt suara untuk indikator daya baterai
- Prompt suara untuk reset ke pengaturan pabrik
- Prompt suara untuk panggilan cepat
- Prompt suara untuk fungsi radio FM

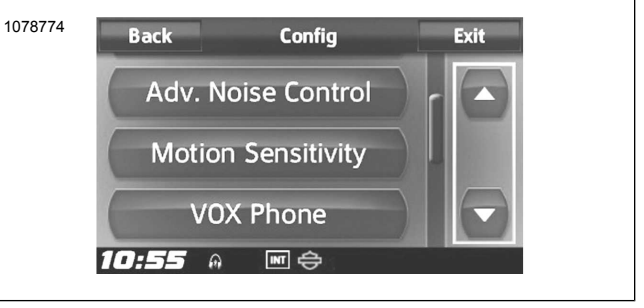

**Gambar 16. Konfigurasi Headset**

**Adv. Noise Control:** Saat Advanced Noise Control (Kontrol Suara Canggih) diaktifkan, suara bising di sekitar akan dikurangi saat percakapan interkom tengah berlangsung. Jika dinonaktifkan, suara bising di sekitar akan bercampur dengan suara Anda saat percakapan interkom tengah berlangsung. Pengaturan pabrik ini diaktifkan.

**Sensitivitas Gerak:** Sensitivitas Sensor Gerak menentukan kepekaan perangkat saat Anda mengetuk dua kali permukaan Boom! Audio 20S EVO untuk masuk ke mode perintah suara. Pengaturan pabrik untuk fitur ini adalah sensitivitas rendah, tetapi Anda dapat mengubahnya ke sensitivitas tinggi atau menonaktifkannya.

**VOX Phone:** Jika fitur ini diaktifkan, Anda dapat menjawab panggilan masuk hanya dengan mengucapkan sepatah kata dengan agak lantang, kecuali jika Anda terhubung dengan interkom. Sebagai contoh, saat Anda mendengar nada tanda panggilan masuk, Anda dapat menjawab telepon dengan mengucapkan **Hello** atau kata lainnya dengan lantang. Namun, fitur VOX Phone tidak akan bekerja jika Anda terhubung dengan interkom. Pabrik sudah mengaktifkan fitur ini, tetapi Anda dapat menonaktifkannya melalui menu konfigurasi, Device Manager, atau Aplikasi Ponsel Pintar Sena. Jika mode ini dinonaktifkan, Anda harus mengetuk Jog Dial atau Tombol Telepon untuk menjawab panggilan masuk.

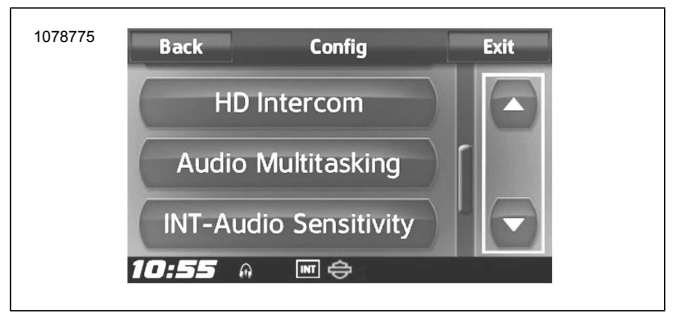

**Gambar 17. Konfigurasi Headset**

**HD Intercom:** HD Intercom menyempurnakan kualitas audio interkom dua arah, dari kualitas normal menjadi kualitas tinggi. HD Intercom akan nonaktif sementara saat Anda memasuki mode komunikasi interkom banyak arah. Jika fitur ini dinonaktifkan, kualitas audio interkom dua arah akan berubah menjadi normal. Pengaturan pabrik ini diaktifkan.

**Audio Multitasking:** Audio Multitasking (Multitugas Audio) membuat Anda dapat melakukan percakapan interkom sambil mendengarkan musik, radio FM, atau instruksi GPS . Volume saluran audio yang sedang Anda dengarkan akan dikurangi selama percakapan interkom berlangsung dan akan kembali normal saat percakapan selesai. Jika fitur ini dinonaktifkan, komunikasi keluar-masuk dari interkom akan menginterupsi saluran audio yang sedang Anda dengarkan. Pengaturan pabrik ini diaktifkan.

**INT-Audio Sensitivity:** INT-Audio Sensitivity (Sensitivitas Audio Interkom) mengubah tingkat sensitivitas jika headset mendeteksi bahwa Anda sedang berbicara dan menyalakan sidetone. Level 1 merupakan sensitivitas terendah sehingga Anda harus berbicara dengan lantang. Level 10 merupakan yang paling sensitif dan akan terpicu hanya dengan suara lirih sekalipun. Tergantung pada kondisi berkendara, pengaturan ini perlu disesuaikan dengan mempertimbangkan suara sekitar. Dalam pengaturan pabrik, fitur ini disetel ke level 6.

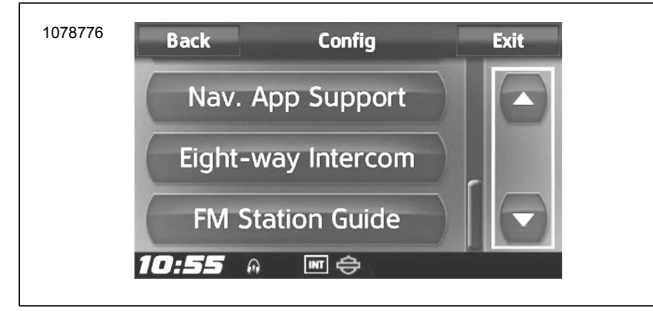

**Gambar 18. Konfigurasi Headset**

**Nav. App Support (Dukungan Aplikasi):** Saat Multitasking Audio diaktifkan, aplikasi GPS pada ponsel pintar Anda akan mengurangi volume saluran suara lain saat percakapan interkom berlangsung. Agar tetap dapat mendengarkan navigasi GPS dengan jelas tanpa mengurangi volume, aktifkan Dukungan Aplikasi Navigasi. Pengaturan pabrik dinonaktifkan.

**Interkom delapan arah:** Penonaktifan Eight-way Intercom (interkom delapan arah) akan mengoptimalkan performa interkom untuk berkomunikasi dalam kelompok kecil hingga empat orang. Jika interkom delapan arah diaktifkan, performa interkom untuk berkomunikasi dalam kelompok yang lebih besar hingga delapan orang akan menjadi lebih optimal. Pengaturan pabrik dinonaktifkan.

**FM Station Guide:** Saat FM Station Guide (Panduan Stasiun FM) diaktifkan, frekuensi stasiun FM akan diberitahukan melalui prompt suara saat Anda memilih stasiun preset. Jika Panduan Stasiun FM dinonaktifkan, tidak akan ada prompt suara untuk frekuensi stasiun FM saat Anda memilih stasiun preset. Pengaturan pabrik ini diaktifkan.

## **Versi Perangkat Lunak Headset**

#### **CATATAN**

Boom! Audio 20S EVO mendukung fungsi peningkatan firmware. Kunjungi [www.H-D.com/infotainment-support](https://serviceinfo.harley-davidson.com/sip/service/document/index?reference=ISRQSG_) untuk mengunduh perangkat lunak versi terkini.

Topik ini hanya memberikan informasi. Model/Versi Perangkat Lunak dan Alamat yang sebenarnya bisa berbeda tergantung produk yang disandingkan dengan kendaraan.

Lihat [Gambar](#page-7-0) 19 . Jika headset nirkabel berhasil disandingkan, informasi berikut akan terkonfirmasi:

- Model/Versi Perangkat Lunak:
- Alamat Bluetooth:
- Status: Terhubung

<span id="page-7-0"></span>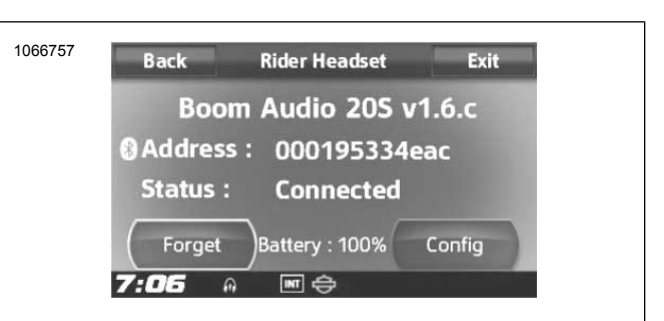

**Gambar 19. Headset yang Disandingkan**

## **Mengakhiri Penyandingan Headset Nirkabel**

- 1. Pilih **Home** > **Setup** > **Wireless Headset**
- 2. Pilih Manage **Rider** or **Passenger** headset (Atur headset Pengendara atau Penumpang).
- <span id="page-7-1"></span>3. Lihat [Gambar](#page-7-1) 20 . Tekan **Forget** untuk mengakhiri penyandingan headset nirkabel pengendara atau penumpang dari sistem Boom.

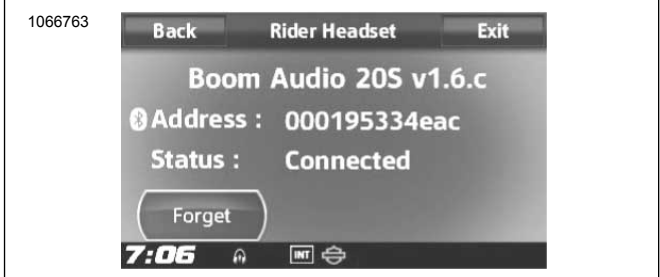

**Gambar 20. Hapus Headset yang Disandingkan**

## **Reset Headset ke Pengaturan Pabrik**

#### **CATATAN**

Saat melakukan prosedur ini, hubungan antara sistem Infotainment Boom dan headset akan berakhir. Headset nirkabel harus disandingkan ulang agar sistem komunikasi dapat berjalan dengan lancar.

- 1. Untuk mengembalikan Boom! Audio 20S EVO ke pengaturan default pabrik, tekan dan tahan Tombol Telepon selama 12 detik hingga lampu LED menyala merah terang dan Anda mendengar bunyi bip dua kali. Anda akan mendengar prompt suara **Factory reset (Reset pabrik).**
- 2. Setelah 5 detik, tekan Jog Dial untuk mengonfirmasi reset. Headset akan dikembalikan ke pengaturan pabrik dan mati secara otomatis. Anda akan mendengar prompt suara **Headset reset, good-bye (Reset headset, sampai jumpa).**
- 3. Jika Anda menekan Tombol Telepon atau tidak menekan Jog Dial dalam 5 detik, reset akan dibatalkan dan headset kembali ke mode siaga. Anda akan mendengar prompt suara **Canceled (Dibatalkan).**
- 4. Akhiri penyandingan headset nirkabel dalam sistem Boom. Lihat Mengakhiri Penyandingan Headset Nirkabel di bagian ini.

5. Lakukan prosedur penyandingan. Lihat Pengaturan Headset Nirkabel di bagian ini.

## **Reset Kesalahan**

Jika Boom! Audio 20S EVO tidak bekerja dengan baik atau menunjukkan status gagal karena suatu alasan, Anda bisa mereset dengan menekan tombol reset dalam lubang kecil di sisi belakang unit utama headset. Masukkan penjepit kertas ke lubang reset dan tekan sedikit tombol reset selama satu detik. Boom! Audio 20S EVO akan mati dan Anda perlu menyalakannya kembali lalu mencoba lagi. Namun, tindakan ini akan mengembalikan headset ke pengaturan default pabrik.

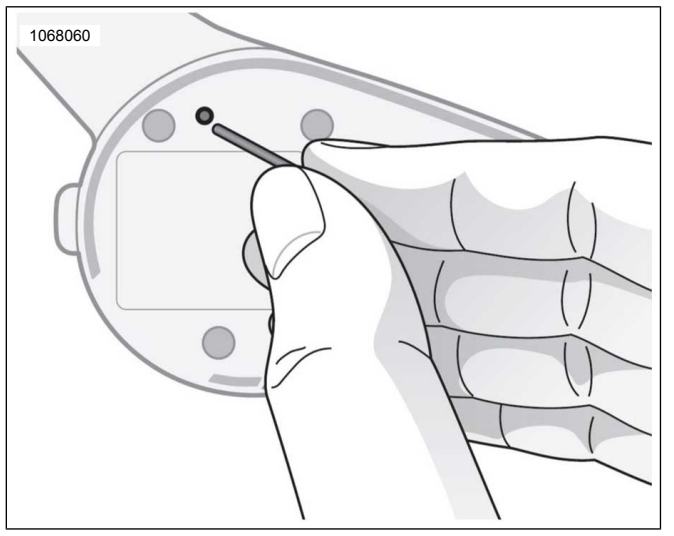

**Gambar 21. Reset Kesalahan**

## <span id="page-8-0"></span>**KOMPONEN SERVIS**

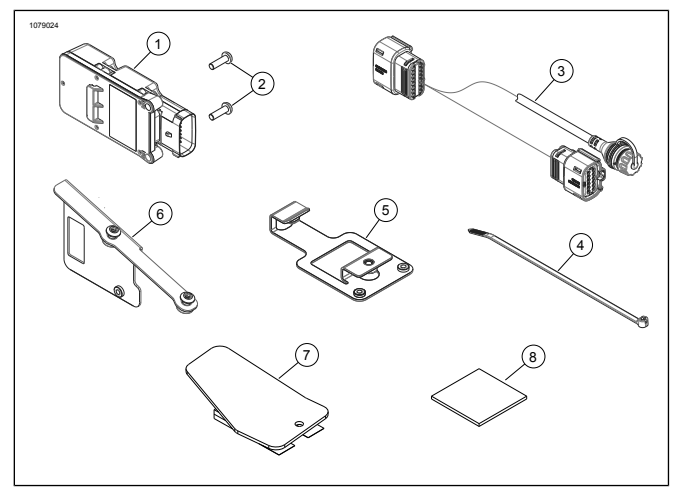

**Gambar 22. Komponen Servis: WHIM**

#### **Tabel 1. Komponen Servis**

<span id="page-8-1"></span>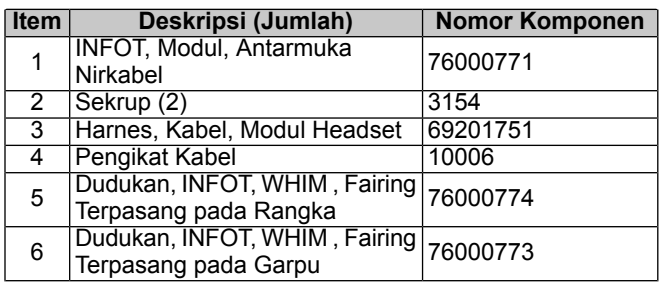

#### **Tabel 1. Komponen Servis**

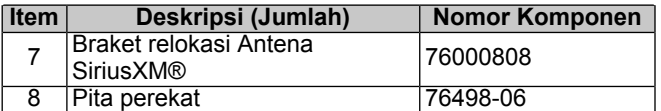